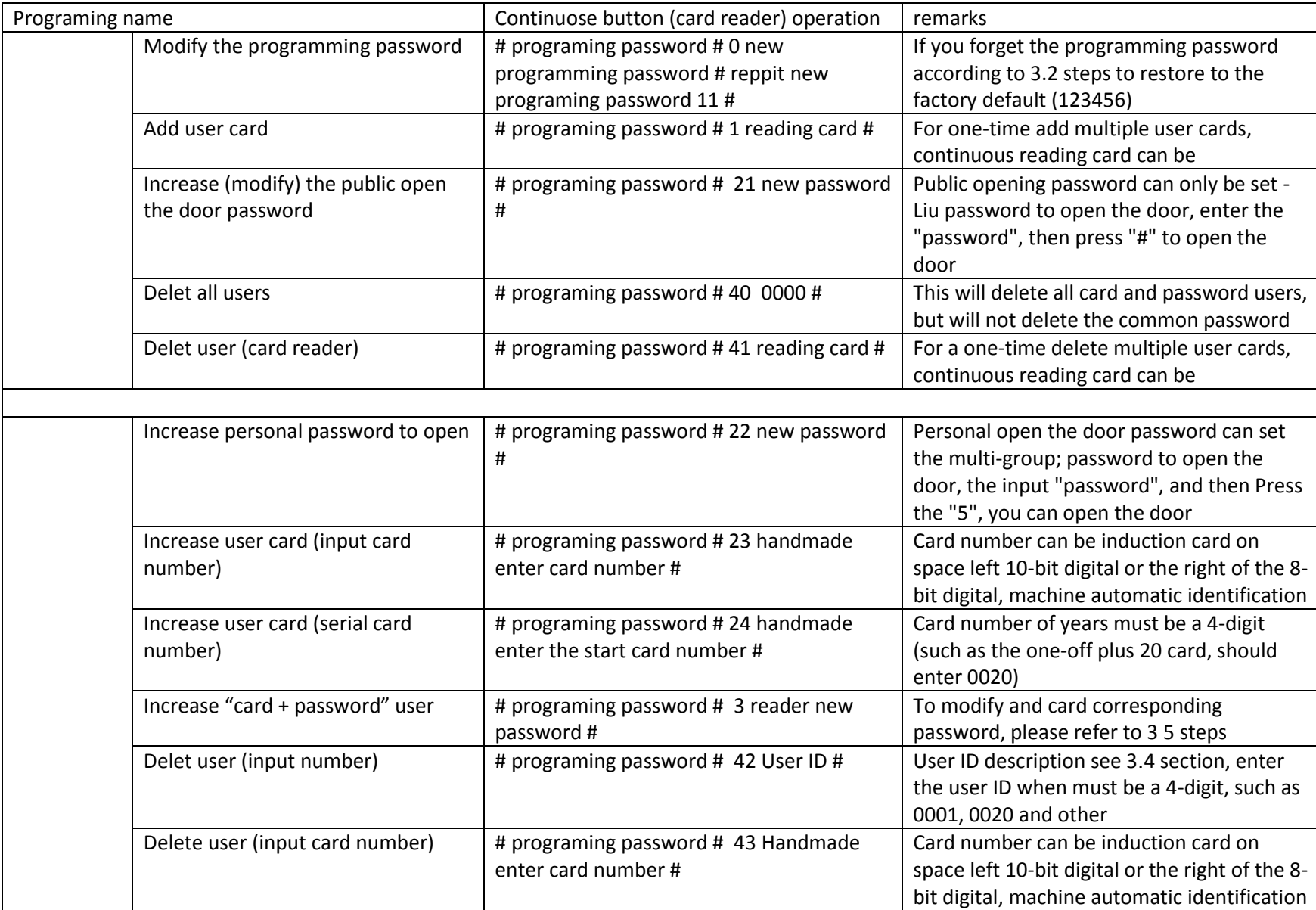

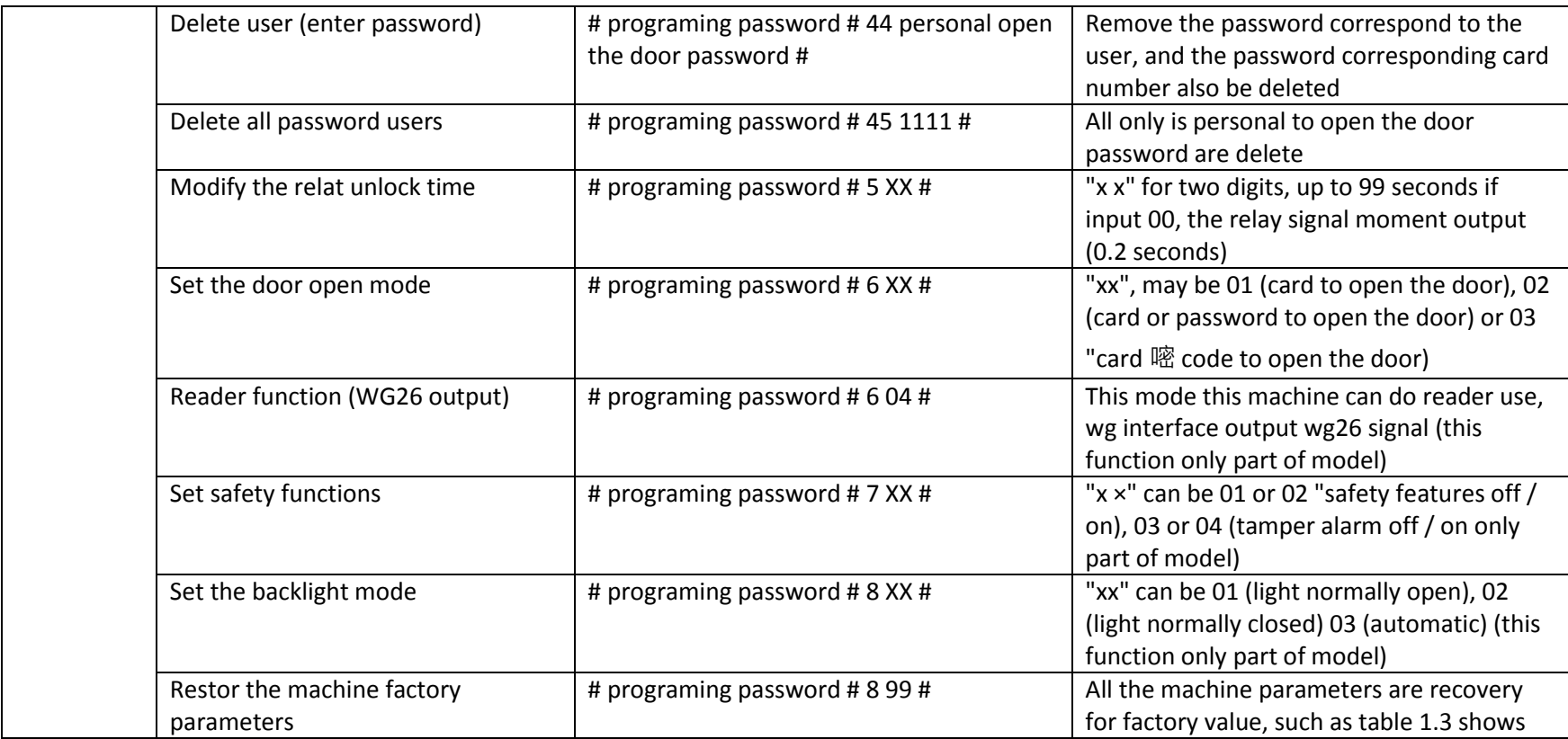

3.2, initialization programming password (123456) and set the mother card (management card)

first step: power, the rst (s 1) jumper cap connection 2, 3-side re-power, three sound sounding after the Green light flash the programming password recovery for factory value (123456)

the second step (such as no need to mother card, this step can be omitted): continuous brush two blank card (the first to "increase card" second Zhang "delete card"), the Red light flashes, continuous short Ming

step 3: power, jumpers cap reconnect 1, 2-side, and finally to re-power, programming password initialization success and mother card increase complete.

3.3 master card of use increase

user card: in standby, brush "increase card", painted to increase the user card, and then brush "increase card" exit remove

user card: in standby, brush "delete card", painted you want to delete the user card, and then brush "delete card" exit delete all users, in standby, brush "delete card", painted "increase card", then brush "delete card" exit. This will delete all users, including personally password user (excluding public password). Kaka use

## 3.4 user ID description

machine default user ID by 4-digit composition. From 0001 start per increase in a user, user ID automatically add 1; the middle of delete individual user when the number automatically set empty, add user ID or in the last of the user number on the plus 1; execution delete all user command (programming command 40 or use management card), the user ID from 0001 to re-start. Public open the door password not occupied by the user ID.

## 3.5 modify and card

correspond to the individual open the door password: open the door mode is set to "Cagayan password to open the door", the user credit card then enter to open the door password and Press the "#", success opened the door of 5 seconds, Press the "well," until the Green light flash, then enter conceal area] [repeat new password] [#], the buzzer sounding a sound, and the card correspond to the individual open the door password modify success, "

## Wiring diagram

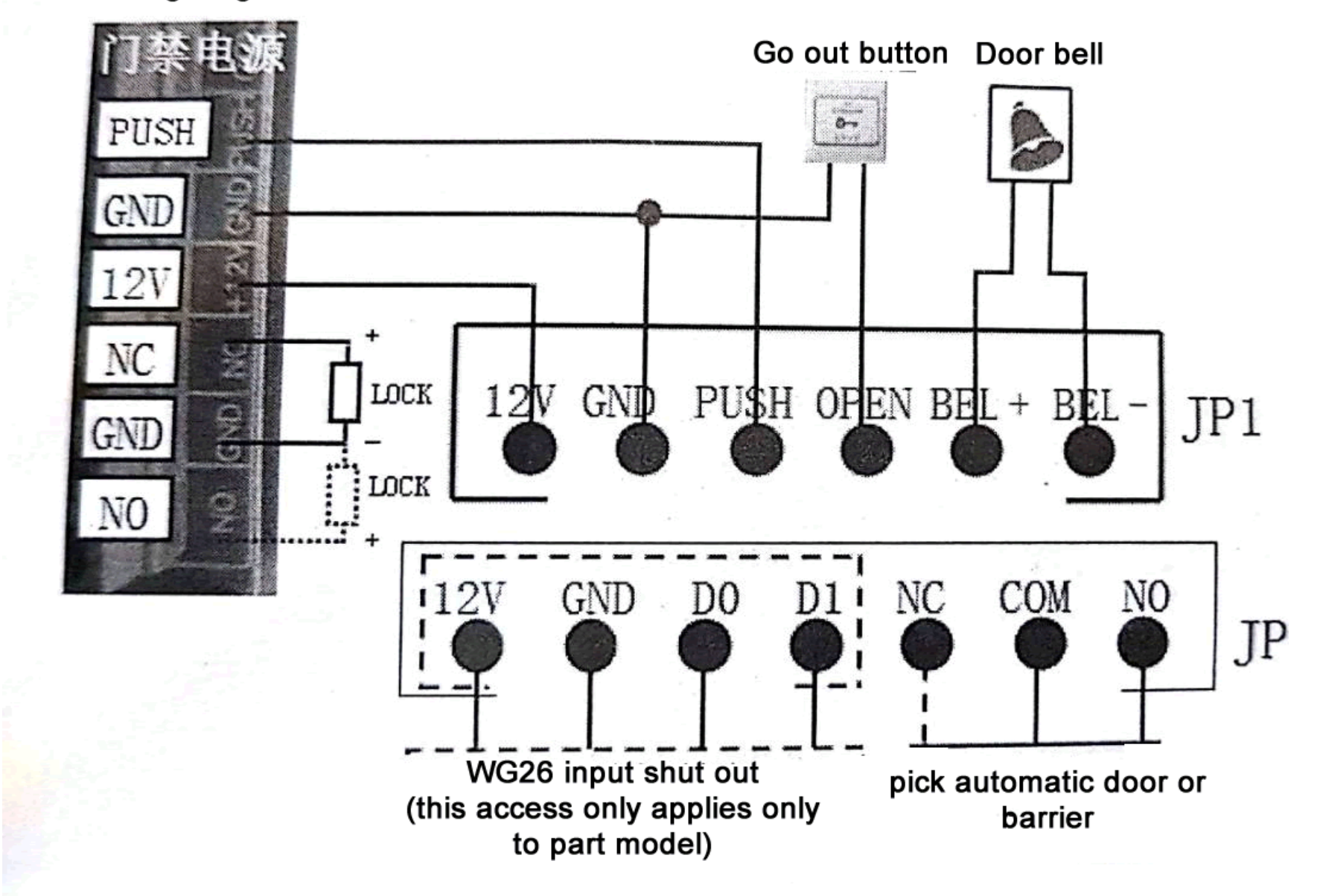